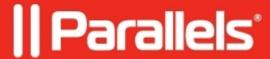

## Windows Shortcuts appears on the Mac Desktop even with disabled shared profile.

- Parallels Desktop
- Parallels Desktop for Mac Standard Edition 9 and older
- Parallels Desktop for Mac Standard Edition
- Parallels Desktop for Mac Standard Edition 10

## **Symptoms**

Windows Shortcuts appears on the Mac Desktop even with disabled shared profile. If I will isolate Windows from Mac, I will be unable to even create a shortcut, because of the error /psf/folders error

## Cause

Windows registry misconfiguration.

## Resolution

**NOTE:** take a snapshot of your virtual machine (in Parallels Desktop menu bar go to **Actions -> Take snapshot...**) before you proceed with the instruction below to be able to revert all the changes.

- 1. Go to Start menu at the search bar type 'regedit' (without quotes).
- 2. Locate the following string:

[HKEY\_CURRENT\_USER\Software\Microsoft\Windows\CurrentVersion\Explorer\User Shell Folders]

- 3. Locate Desktop value.
- Now this is set with parameter:

```
"\psf\Home\Desktop"
```

Change it to

%USERPROFILE%\Desktop

- Click OK
- Reboot Windows

© 2024 Parallels International GmbH. All rights reserved. Parallels, the Parallels logo and Parallels Desktop are registered trademarks of Parallels International GmbH. All other product and company names and logos are the trademarks or registered trademarks of their respective owners.